#### How to upgrade diagun

1 取出 diagun的程序卡 Take out diagun SD card

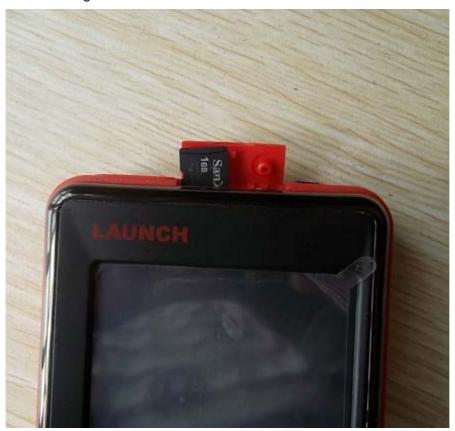

2连接程序卡到电脑 Insert SD card into computer

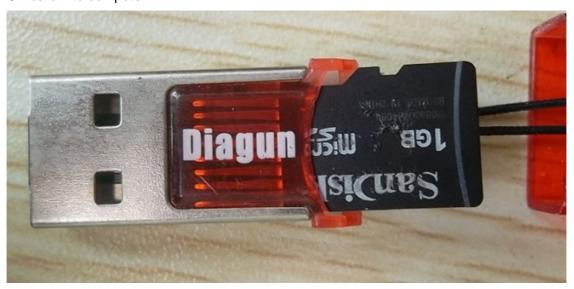

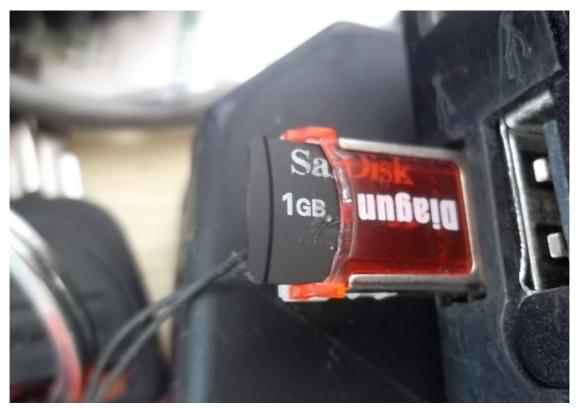

3保存好 diagun老版本的程序【备用】 Save the old software and program for immediate use

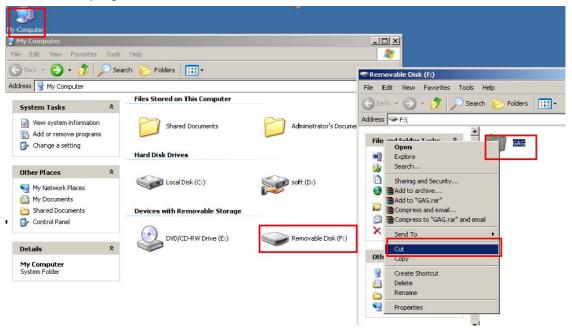

4找到升级程序===解压升级程序 Find out the upgrade software and then decompress it

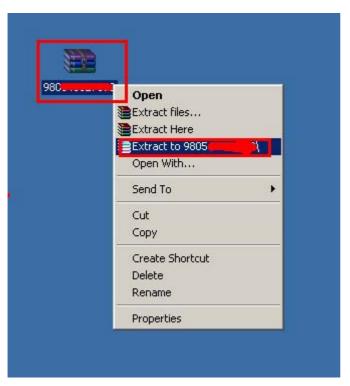

5找到解压好的升级程序 GAG文件=====拷贝到 diagun的程序卡里面 Open "GAG" file in the decompressed upgrade software, then copy and paste it into the SD card.

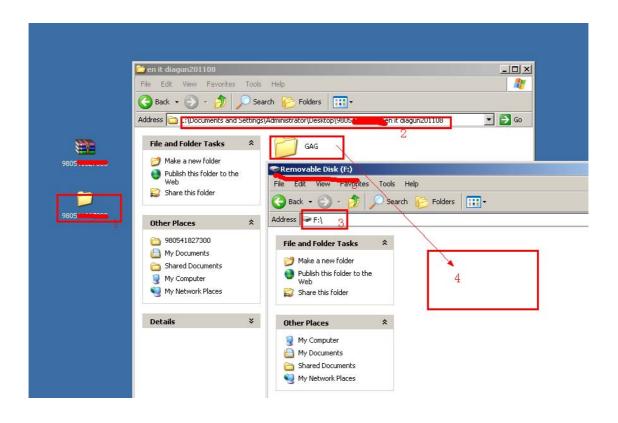

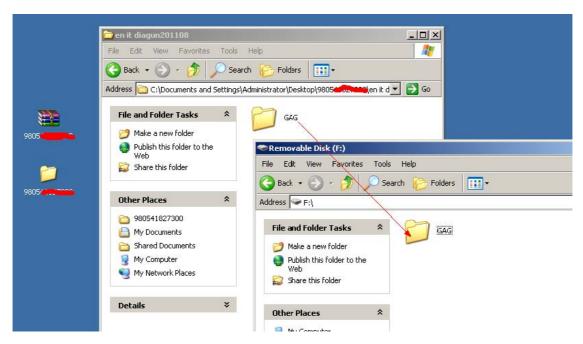

6程序拷贝完成后就取出 diagun的程序卡 ====插入 diagun主机====蓝牙主机连接车点击蓝牙图标进入诊断程序

After finishing paste the software, take out diagun SD card and then insert it into diagun main unit. Next, connect Bluetooth Device to car, then the Bluetooth Device displays on the Diagun screen, click it and enter the diagnosis operation interface.

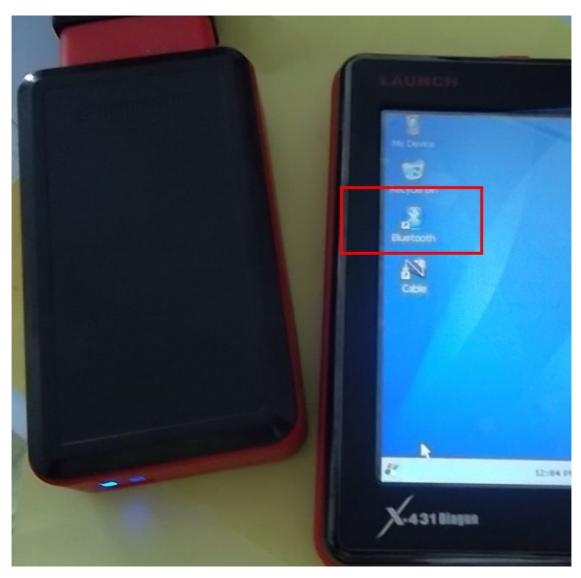

7选择连接要诊断车 vw=== 点击 ok Select the car models you want to diagnose and then click **OK** 

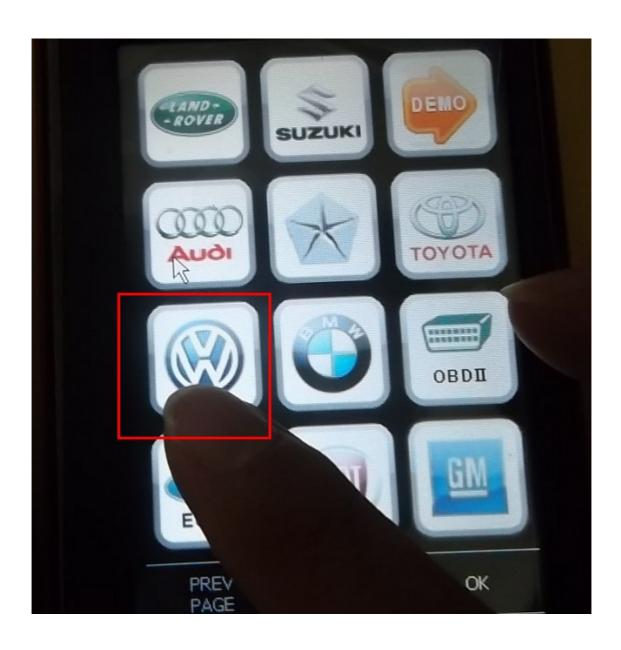

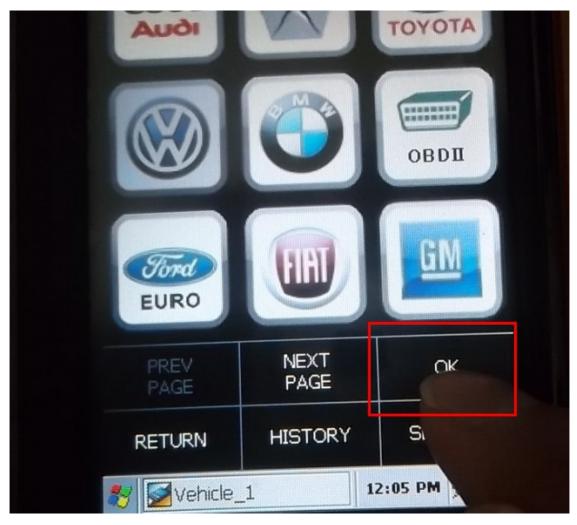

8进入诊断车型的软件版本==点 ok Enter diagnosing vehicles models software version and then click **OK** 

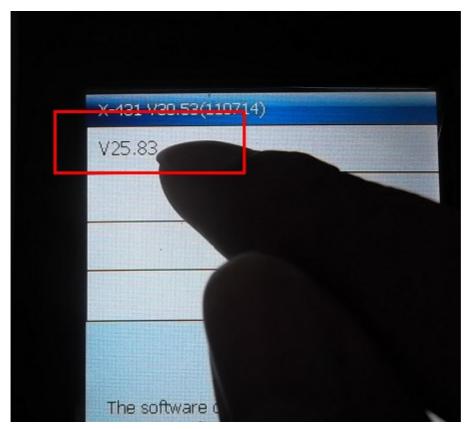

9软件启动====与车辆通讯请等待 The software starts and communicating with the vehicle, please wait...

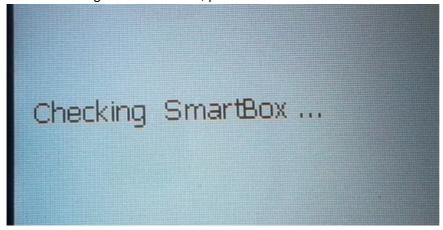

10 Diagun与车辆连接完成 ==读出车辆的信息 Diagun finishes communicating with vehicles and read out vehicle information

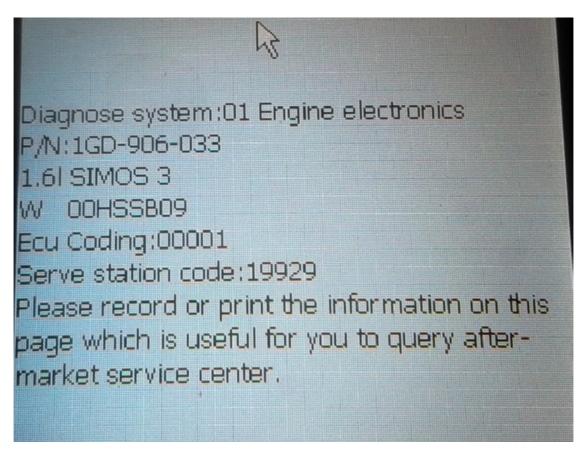

11读取故障代码 Reading fault codes (DTCs)

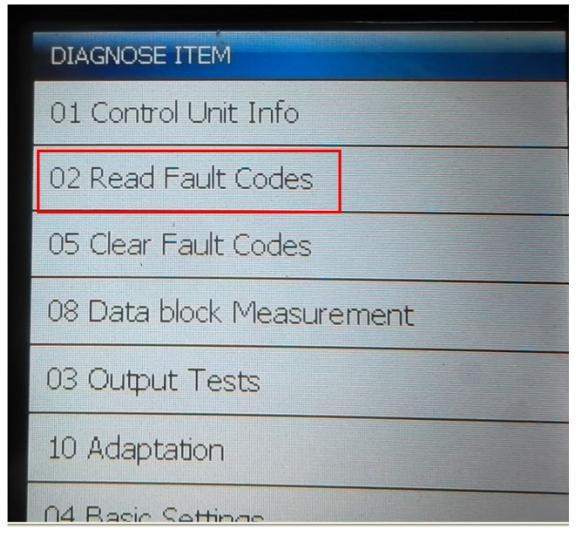

12故障代码读取成功 Successfully read out fault codes (DTCs)

| Diagnostic Trouble code |                                                                           |           |
|-------------------------|---------------------------------------------------------------------------|-----------|
| Fault code              | Fault code description                                                    | State     |
| 16885                   | P0501 Vehiclerspeed s<br>ensor A:range/Øerform<br>ance                    |           |
| 17978                   | P1570 Engine control<br>module disabled                                   |           |
| 16556                   | P0172 system too rich<br>bank 1                                           | sporadic: |
| 16514                   | P0130 O2 Sensor circui<br>t,Bank 1-sensor 1:Malf<br>unction               | sporadic: |
| 17564                   | P1156 Manifold absolut<br>e pressure (MAP) sens<br>or circuit-G71:open/sh |           |

升级成功!

Upgrade successfully